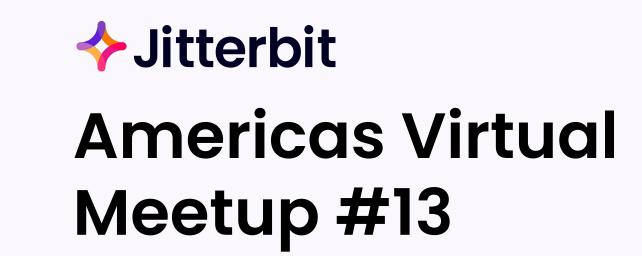

Interacting with Instant Messaging Applications

March 15, 2023

# Agenda

# Meetup Agenda

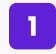

Welcome & Introductions

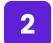

Meetup Format / Schedule

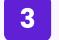

**Outline of Today's Session** 

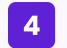

5

**Technical Presentation** 

Q&A / Feedback

# Schedule

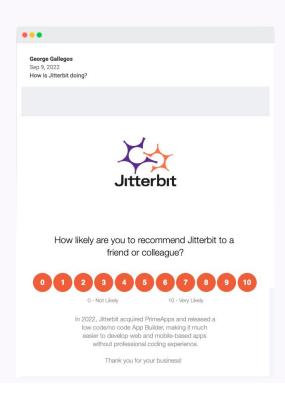

#### Previous Virtual Meetup available on Success Central:

Advanced Resources >> <u>Jitterbit Customer Workshops</u>

#### Today's Agenda:

• Interacting with Instant Messaging solution

#### **Event Schedule:**

- Next: June 21, 2023
  - What should we cover? What would be valuable?
  - Potential candidates: Message Queuing, LCAP

#### **Topics/Themes:**

- Enablement, Best Practice & Top Tips
- Product Demos
- Cloud Studio & API's
- Real-time Dashboards
- System Monitoring

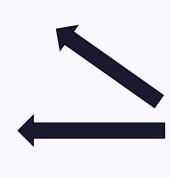

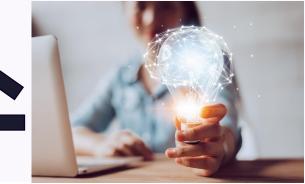

#### Jitterbit MQ

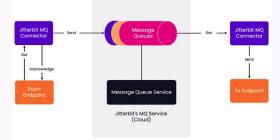

# Jitterbit Message Queue (MQ) Service Beta Program

#### What is Jitterbit MQ:

Jitterbit's MQ Service is a cloud-based multi-tenant messaging queue service made available on the Harmony Platform. The service provides customers with the tools to manage their queues to support asynchronous processing, which helps to efficiently manage system workloads and resources.

#### Who is the Beta Program For:

We're looking for a small group of Harmony customers and partners to participate in our Beta Program. Beta participants will get the opportunity to fully try the functionality and usability of Jitterbit's Message Queue (MQ) Service capability, and provide feedback to our Product Management team to inform improvements in the offering.

#### Who to contact for nomination:

Please reach out to Tomydas Pall (<u>tomydas.pall@jitterbit.com</u>) for nomination or any other questions you may have on the Beta program. CC your CSM.

# TODAY'S SPEAKERS PROFILES

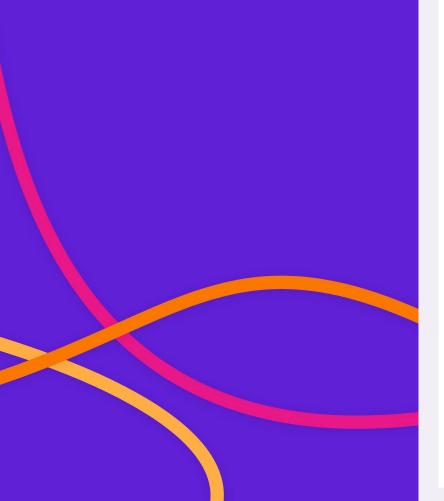

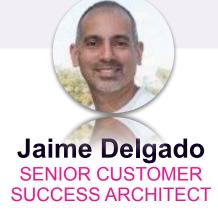

Roberto Espinosa SENIOR CUSTOMER SUCCESS ARCHITECT

Jaime has 15 years of experience in the cloud application and integration technology space helping organizations through digital transformation and automation of processes. Jaime's interests are in advising organizations maximize their use of APIs to drive innovation and value for their customers.

For over two decades Roberto has focused on customer and partner success through strategic IT recommendations and world-class solution delivery. He enjoys getting customers to transformative value.

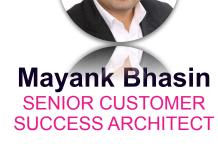

Mayank is an Enterprise Data Integration Architect by trade who has lead successful technology campaigns including software development and sales, business process improvements, data warehouse modernization on-prem and on-cloud, platform modernization on-prem and on-cloud, data engineering and streaming architectures, data governance, enterprise data cataloging, self-serve data-prep, and data science and advanced analytics; over 17 years of experience and focused mainly on healthcare, retail and utilities industries.

# Interacting with Messaging solution

# Learnings

#### Interacting with an Instant Messaging Application

- 1. From Slack to Zendesk
- 2. Application Mashup Salesforce / Zendesk
- 3. Zendesk event notification to Slack

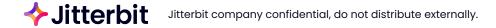

#### **Use Case 1: Create Zendesk Ticket from Slack**

**Jitterbit** Jitterbit company confidential, do not distribute externally.

### Use Case 1 Demo: Create Zendesk Ticket from Slack

**Jitterbit** Jitterbit company confidential, do not distribute externally.

#### Use Case 1: Create Zendesk Ticket from Slack

### **Create Zendesk Ticket from Slack**

- **1.** APIM
  - a. Create a Jitterbit API URL to receive the message from Slack
- 2. Slack Channel
  - a. Create a slack channel that the user can initiate a request from.
  - b. Configure the slack channel
    - i. From the Slack App Directory add Outgoing Webhooks\* to the channel
    - ii. Configure the Outgoing Webhook
      - 1. Trigger Word that will tell Slack to send a message
      - 2. URL Target URL to deliver the message coming from Slack
      - 3. Optionally customize the name of the integration workflow

| Integration Settings                                                             |                                                                                                    |
|----------------------------------------------------------------------------------|----------------------------------------------------------------------------------------------------|
| Channel                                                                          |                                                                                                    |
| Optional channel to listen on.                                                   | #vm_support ~                                                                                                    |
|                                                                                  | or create a new channel                                                                                                    |
| Trigger Word(s)                                                                  | !case                                                                                                    |
|                                                                                  | When a line starts with one of these words, post to the URL(s) below. Optional if a channel is chosen. Separate multiple words with commas. |
| URL(s)                                                                           | https://jitterbittrial186866.jitterbit.net/QA/1.0/createZendeskTicket                                                                       |
|                                                                                  | Enter as many URLs as you like, one per line, please.                                                                                       |
| Token                                                                            |                                                                                                    |
| This token is used as the key to your                                            | kFAZ2f5RTd4QJ6rfrltES2Nd                                                                                                    |
| Outgoing WebHooks integration.                                                   | Regenerate                                                                                                    |
| Descriptive Label                                                                |                                                                                                    |
| Use this label to provide extra context in your list of integrations (optional). | Optional description of this integration                                                                                                    |
| Customize Name                                                                   |                                                                                                    |
| Choose the username that this                                                    | ibb-owh-zd                                                                                                    |

### **Create Zendesk Ticket from Slack**

- **3.** Configure Cloud Studio Project
  - a. Set up an operation to receive the Slack Message
    - i. Parses the Slack Message to get the Account/Customer Name and Ticket Description
    - ii. Controls the flow of execution for ticket creation
  - b. Find Account ID
    - Searches Zendesk for the Account ID associated with the Account/Customer Name received from Slack. If not found, an error response is returned to Slack
  - c. Create Zendesk Ticket
    - i. Creates ticket in Zendesk under aforementioned Account ID passing Ticket Description from Slack
  - d. Post Ticket ID and URL to Slack

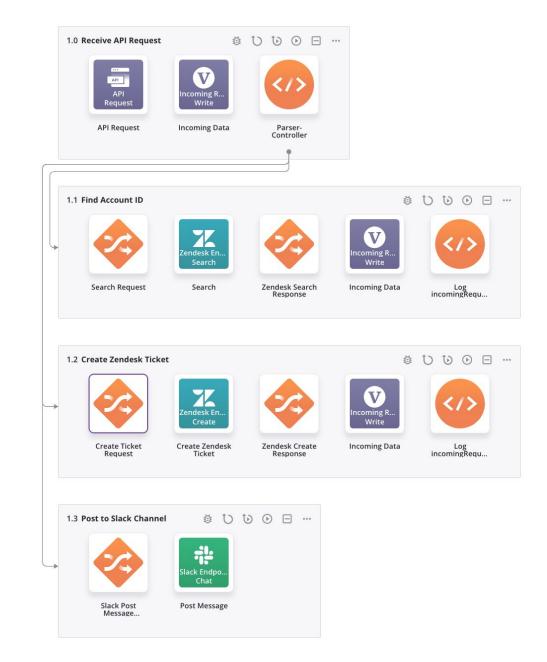

### Level of Effort (LOE)

| Steps      | Activity                              | Effort     |
|------------|---------------------------------------|------------|
| Step a (i) | Research Zendesk Documentation        | 45 minutes |
| Step (b)   | Build Custom API using Jitterbit APIM | 1 minute   |
| Step (c)   | Create and Configure Slack Channel    | 5 minutes  |
| Step (d)   | Build Jitterbit Cloud Studio Workflow | 3 Hours    |
| Step (e)   | Testing                               | 30 minutes |
|            | TOTAL                                 | 4.35 hours |

PS: The LOE for a second use case with similar approach as above would be lower as compared to above as a lot of the time in the first use case is consumed while reading through the endpoint documentation.

### Use Case 2 Demo: Slack to Mashup (Salesforce, Zendesk)

**Itterbit** Jitterbit company confidential, do not distribute externally.

## Slack to Mashup (Salesforce, Zendesk)

Application Mashup Salesforce / Zendesk

#### **1.** APIM

- a. Create a Jitterbit API URL to receive the message from Slack
- 2. Slack Channel
  - a. Create a slack channel that the user can initiate a request from.
  - b. Configure the slack channel
    - i. From the Slack App Directory add Outgoing Webhooks to the channel
    - ii. Configure the Outgoing Webhook
      - 1. Trigger Word that will tell Slack to send a message
      - 2. URL Target URL to deliver the message coming from Slack
      - 3. Optionally customize the name of the integration workflow

| arate multiple words with commas.                                                                                                    |
|----------------------------------------------------------------------------------------------------|
| starts with one of these words, post to the URL(s) below. Optional if a channel is arate multiple words with commas.                                                                                                    |
| starts with one of these words, post to the URL(s) below. Optional if a channel is arate multiple words with commas.                                                                                                    |
| arate multiple words with commas.                                                                                                    |
|                                                                                                    |
| elgado.jitterbit.net/meetup/1.0/vm03152023                                                                                                    |
| - Gene green and a meeting of a set of the set of the s |
| ny URLs as you like, one per line, please.                                                                                                    |
|                                                                                                    |
| bWNy6hbWoCQvvKCB                                                                                                    |
| Regenera                                                                                                    |
|                                                                                                    |
| description of this integration                                                                                                    |
|                                                                                                    |
|                                                                                                    |
|                                                                                                    |

## Slack to Mashup (Salesforce, Zendesk)

Application Mashup Salesforce / Zendesk

- **3.** Configure Cloud Studio Project
  - a. Configure an operation to receive the Slack Message
    - i. This operation reads the Slack Message to get the Account/Customer Name
  - b. Salesforce Account Query
    - i. This operation retrieves the account details for the Account/Customer Name passed from the Slack Channel
  - c. Zendesk Ticket Query
    - i. This operation retrieves the number of unresolved tickets for this Account/Customer

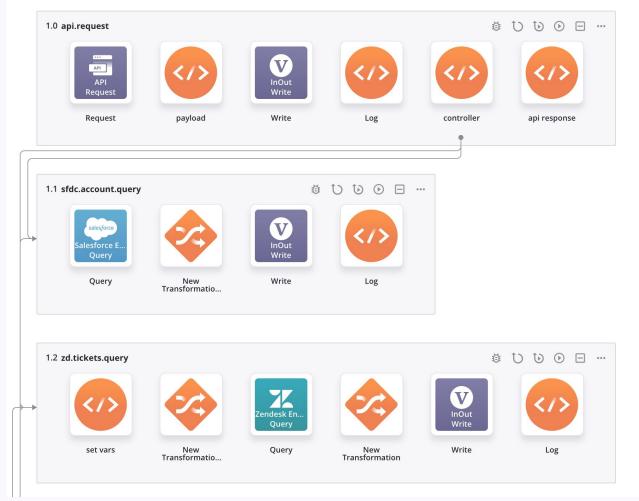

### Level of Effort (LOE)

| Steps      | Activity                              | Effort     |
|------------|---------------------------------------|------------|
| Step a (i) | Research Zendesk Documentation        | 45 minutes |
| Step (b)   | Build Custom API using Jitterbit APIM | 1 minutes  |
| Step (c)   | Create and Configure Slack Channel    | 5 minutes  |
| Step (d)   | Build Jitterbit Cloud Studio Workflow | 3 Hours    |
| Step (e)   | Testing                               | 30 minutes |
|            | TOTAL                                 | 4 hours    |

PS: The LOE for a second use case with similar approach as above would be lower as compared to above as a lot of the time in the first use case is consumed while reading through the endpoint documentation.

### Use Case 3: Zendesk ticket notification into a Slack channel

**Itterbit** Jitterbit company confidential, do not distribute externally.

### Use Case 3: Zendesk ticket notification into a Slack channel

- **1.** Use case demonstration
  - a. Change the status of a ticket in Zendesk and submit
    - i. Open
    - ii. Pending
    - iii. Solved
    - iv. Create New
  - b. Get a new Zendesk notification in the Slack channel with the following ticket details
    - i. Account Name
    - ii. Ticket ID
    - iii. Ticket Priority
    - iv. Ticket Assignee Name
    - v. Organization Name
    - vi. Ticket Requester Name
    - vii. Ticket Description
    - viii. Ticket Due Date
    - ix. Ticket Status
    - x. Ticket Title
    - xi. New Comment
    - xii. Ticket URL

### Zendesk ticket notification into a Slack channel.... contd.

|                   |                    | raaab                                     |                                                                                                    | zendesk.t                                                                          | rigger.jb Active                                                                                                    |                                                                                                    |                                                                                                    | itterbit.trigger<br>t updated Feb 17, 2023, 9:38 PM |   |
|-------------------|--------------------|-------------------------------------------|----------------------------------------------------------------------------------------------------|------------------------------------------------------------------------------------|----------------------------------------------------------------------------------------------------|----------------------------------------------------------------------------------------------------|----------------------------------------------------------------------------------------------------|-----------------------------------------------------|---|
| Use case approach |                    |                                           |                                                                                                    |                                                                                    | Category                                                                                                    |                                                                                                    |                                                                                                    |                                                     |   |
| a.                | Zende              | sk                                        |                                                                                                    | Details                                                                            | Event subscription                                                                                                    | Activity Beta                                                                                           | Ticket Updates                                                                                                    |                                                     | ~ |
|                   | i.<br>ii.          | Webhoo<br>1.<br>2.<br>Trigger<br>1.<br>2. | <ol> <li>Build a Webhook in Zendesk that will<br/>communicate with Jitterbit custom API</li> <li>Provide URL from Jitterbit APIM into the<br/>Webhook (this step will be performed after<br/>step (d) )</li> <li>Build a trigger in Zendesk</li> <li>Provide a condition / business rule in the<br/>trigger based on the use case requirement<br/>a. Run the trigger when the status of<br/>the ticket changes</li> <li>Configure action to be taken whenever the<br/>above condition or rule is true</li> <li>Notify webhook (built above) to<br/>communicate with Jitterbit custom<br/>API (see steps (c, d) )</li> <li>Provide JSON body that needs to be sent to</li> </ol> | Endpoint<br>https://Imstrainin<br>Request method<br>POST<br>Request format<br>JSON | https://lmstrainintrial148041.jitterbit.net/937241-dev/jbapizendesktrigge<br>Request method<br>POST<br>Request format |                                                                                                    | er Conditions<br>Conditions that must be met for the trigger to run<br>Meet ALL of the following conditions<br>Add condition<br>Meet ANY of the following conditions |                                                     |   |
|                   |                    |                                           |                                                                                                    |                                                                                    |                                                                                                    | Actions<br>Actions that will occur if glob                                                              | Status                                                                                                    | <ul> <li>Changed</li> </ul>                         |   |
| b.                | Slack<br>i.<br>ii. | Zendes                                    | the Jitterbit API<br>a new channel to receive notifications from<br>channel ID to be used in the API                                                                                                    |                                                                                    |                                                                                                    | Notify active webhook<br>Endpoint<br>https://lmstrainintrial14804<br>Description<br>-<br>Method<br>POST | ¥1.jitterbit.net/937                                                                                                    | zendesk.trigger.jb<br>241-dev/jbapizendesktrigger   | ~ |

1.

### Zendesk ticket notification into a Slack channel.... contd.

- 1. Use case approach.... contd.
  - c. Jitterbit Cloud Studio
    - i. Workflow
      - 1. Build a Workflow to receive API request from the Webhook built in Zendesk
      - Provide Slack channel ID and perform transformation (if needed) and write the information into the Slack channel using out-of-the-box Jitterbit Slack connector
        - a. Need Slack Bot user access token to establish connection with the Slack Workspace
  - d. Jitterbit APIM
    - i. Use Jitterbit APIM to expose the Workflow built in Cloud Studio above as a custom API (Method: POST) to communicate with Zendesk Webhook
    - ii. Capture the API URL and provide it in the Zendesk Webhook built in step a (i)

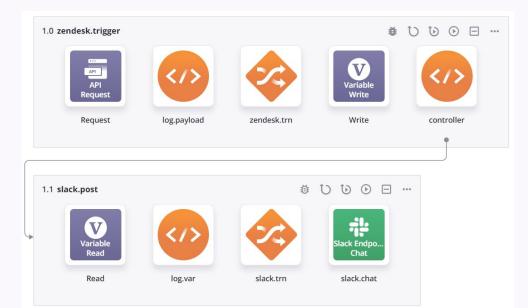

### Zendesk ticket notification into a Slack channel.... contd.

**1.** Level of Effort (LOE)

| Steps       | Activity                              | Effort     |
|-------------|---------------------------------------|------------|
| Step a (i)  | Build Zendesk Webhook                 | 30 minutes |
| Step a (ii) | Build Zendesk Trigger                 | 1 hour     |
| Step (b)    | Configure Slack Channel               | 15 minutes |
| Step (c)    | Build Jitterbit Cloud Studio Workflow | 2 hours    |
| Step (d)    | Build Custom API using Jitterbit APIM | 15 minutes |
|             | TOTAL                                 | 4 hours    |

PS: The LOE for a second use case with similar approach as above would be lower as compared to above as a lot of the time in the first use case is consumed while reading through the endpoint documentation.

### Other Ways to Get Help from Jitterbit

Interested in any of the following  $\Rightarrow$  Please reach out to your CSM:

- Learn more about our Solutions (Integration, Automation, App Building, & EDI)
- Best Practices session with Customer Success Architect (CSA)
- Health Check review with CSA
- Architecture assessment with CSA
- Working session with CSA for Jitterbit examples and/or development activities
- CSA office hours every Wednesday @ 10am Pacific Time
- Customer workshops or customized training with CSA or TAM (customized to your use cases)
- Contact:
  - <u>https://success.jitterbit.com/</u>
  - O Unsure who your CSM is ⇒ email <u>Success@jitterbit.com</u> or <u>phil@jitterbit.com</u>

# ✦ Jitterbit

# QUESTIONS & FEEDBACK

**Rock your workflow!**